雑感 **新テストと GeoGebra**

■ 新テストの試行調査問題は、問題の分量が多い. それは記述問題 (実施 されるかどうか微妙だが…)を含むからではない.

日常生活や社会の事象,数学の事象に素材をとった問題が出題されてい るからであり、新テストはこういう方針で作問される.

問題に行く前に,設定されている事象に関する説明が長々と行われるた め,文章を素早く読み,内容を理解しないと問題にたどり着けない.

■ 右の[1]は, 平成 29年 度の試行調査問題の2次関 数部分の冒頭,[2]は平成 30 年度の試行調査問題の 2 次 関数部分の冒頭である.

右下は平成 30 年度の問 題と同じような設定で GeoGebra で作成した画面 である.*a, p, q* の文字下の スライダーを動かせば、グ ラフがそれに対応して変 わる.

試行テストのソフトが GeoGebra と酷似している ことが分かる (もちろん, 同じようなソフトとも類 似しているのだろうが).

■ GeoGebra で下のよう なファイルを作成し,スラ イダーを動かして文字係 数の変化に対応したグラ フの動きなどを経験した 生徒ならば、試行テストの この問題を解くとき,問題 文をざっと読んだだけで 仕組みを理解でき,「ああ, GeoGebra と同じだね」とわ かって問題へ進める.

経験していない場合は, 理解に時間がかかること は間違いない.

■ 第1回の試行テストで は数学 A の図形の問題で もコンピュータソフトを 用いた問題が出題されて いる.

右下は四面体の図をそ のソフトで描いたものと して示されているが,同様 の図を GeoGebra (立体) で 描くと下のようになる.

こういったもので,どの

ような操作ができるのかをあらかじめ知っているかどうかで,問題文の理 解のスピードが格段に違ってくる.

■ こういったことを考えると,授業場 面でぜひとも GeoGebra などのソフトを 積極的に使うとよいだろう.理想的には コンピュータ室などで生徒 1 人 1 人が 操作するのがよいが,それが無理ならば プロジェクタで投影してもよい.

さらには,GeoGebra はスマホ版があ るので,紹介してもよいだろう.できれ ば簡単なマニュアルぽいものを作成し て配るとよいが, digital native な今の生 徒たちは,いろいろ触って使いこなせる ようになる.

「百聞は一見に如かず」に倣っていえ ば,「百聞は一触に如かず」である.

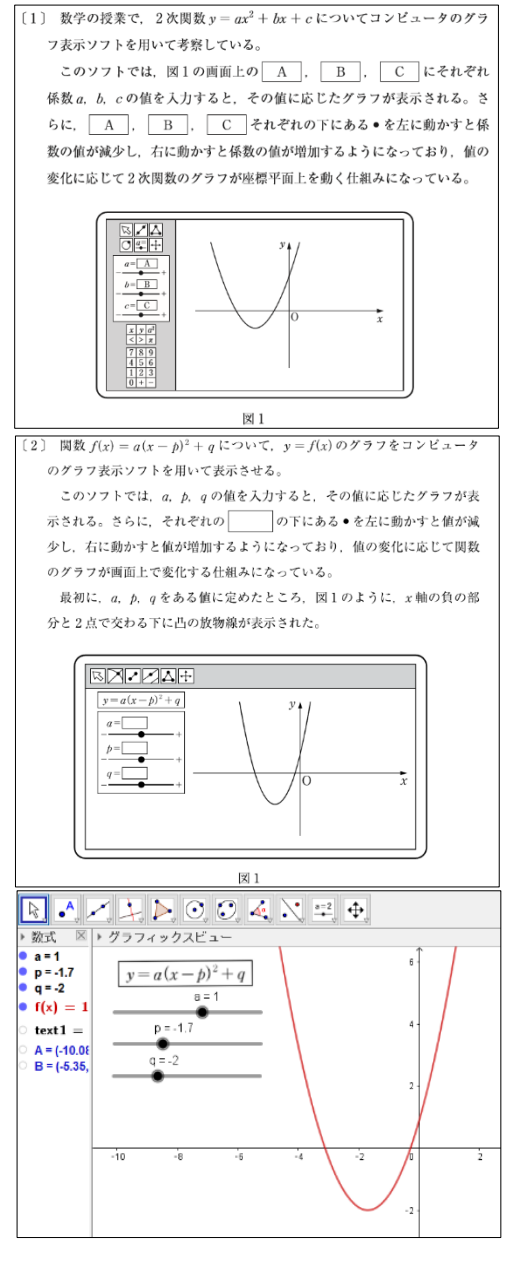

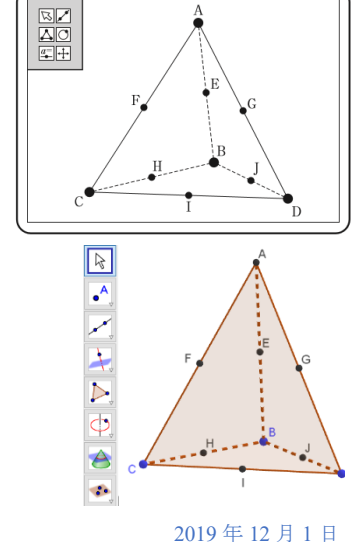